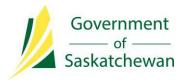

## OASIS User Guide for International Skilled Worker Healthcare Expression of Interest Profiles

For more information, please contact:

Government of Saskatchewan Ministry of Immigration and Career Training Immigration Services Branch Saskatchewan Immigrant Nominee Program 7th Floor, 1945 Hamilton Street Regina, Saskatchewan S4P 2C8

Telephone:(Canada 001) 833-613-0485Facsimile:(Canada 001) 306-798-0713Inquiries:immigration@gov.sk.caWebsite:www.saskatchewan.ca/sinp

Updated December 2021

## Contents

| Introduction                                              | 3  |
|-----------------------------------------------------------|----|
| Section #1: Create an OASIS Account                       | 3  |
| Section #2: Enter Personal Details                        | 7  |
| Section #3: Determine your Eligibility and Sub-category   | 10 |
| Section #4: Declare Consultant (If Applicable)            | 13 |
| Section #5: Complete EOI Points Grid                      | 14 |
| Education and Training                                    | 14 |
| Skilled Work Experience                                   | 16 |
| Language Ability                                          | 16 |
| Age                                                       | 17 |
| Connection to Saskatchewan Labour Market and Adaptability | 17 |
| Additional Information                                    | 18 |
| Section #6: Review and Submit EOI                         | 19 |
| Canceling your EOI                                        | 20 |
| Updating Your EOI after Submission                        |    |

## Introduction

To learn more about Expression of Interest system, please visit:

#### www.saskatchewan.ca/healthcare-eoi

You must register and create an account on the SINP's online application system, OASIS, in order to create an EOI profile. Please see Section #1 to see instructions on registering.

# This guide is divided into 6 sections outlining the steps in creating and submitting an Expression of Interest (EOI) profile:

- 1. Create an OASIS account
- 2. Enter personal details
- 3. Determine your eligibility and sub-category
- 4. Complete EOI Points Grid
- 5. Declare Consultant (if applicable)
- 6. Review and Submit EOI

### Section #1: Create an OASIS Account

You do not need to create a new account if you previously had a pending application. Please see Section #2 to continue.

• Click on the following link to access the SINP Online Application system: <u>https://immigration.saskatchewan.ca/</u>

| Welcome to the SINP Administration Web Application |   |
|----------------------------------------------------|---|
| USERNAME                                           | 1 |
| Password                                           |   |
| Login Register                                     |   |
| Forgot your password?                              | 0 |

• Click on Register.

• Click Select a Registration Type.

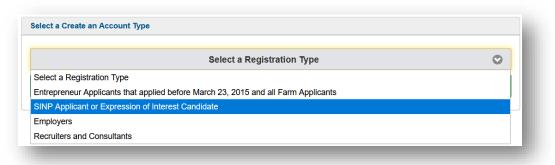

- Choose your appropriate registration type and click Continue: For Applicants: SINP Applicant or Expression of Interest Candidate
- Create a username. Username must not contain spaces or any special characters other than an underscore (' '). Your username will be used to access your OASIS account.

Please type username on the space provided. Please type all other entries in **Title Case**.

- Enter your First, Middle, and Family (Last) Name as they appear on your passport.
- Enter your Date of Birth in DD-Mon-YYYY format.
- Enter your Email address.

This Email address will be used for all future correspondence for your OASIS application, including password recovery.

| Please create a Username* | JSMITH<br>Must not contain spaces or any special characters<br>other than '_'    |
|---------------------------|----------------------------------------------------------------------------------|
| First Name*               | John                                                                             |
| Middle Name               |                                                                                  |
| Family Name*              | Smith                                                                            |
| Date of Birth*            | 10-Jan-1980       Date must be entered as DD-Mon-YYYY       Example: 01-Jan-2015 |
| Email Address*            | johnsmith@gmail.com<br>Password will be sent here.                               |
| Register                  | Cancel                                                                           |
|                           |                                                                                  |

• Click Register.

An email including your username and password will be sent to you. You will need this information to login to OASIS.

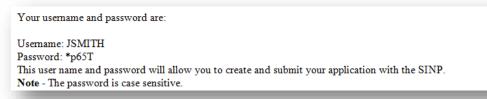

#### • login to OASIS

On the login page, type in your username and password sent in the email and click Login.

| JSMITH |          |
|--------|----------|
|        |          |
| Login  | Register |
|        |          |

The system will then prompt you to change your password.

| Please note the following passw                                                                                                    | 1                                                                  | irements:                     |
|----------------------------------------------------------------------------------------------------|--------------------------------------------------------------------|-------------------------------|
| <ul> <li>have at least eight characters;</li> <li>contain characters from at least - English uppercase letters ( - English lowercase letters ( - numbers (0 - 9); - non-alphanumeric symbol</li> <li>not contain your user's account</li> </ul>                                                                | ast three $(A - Z)$ ;<br>(a - z);<br>(a s (e.g.:!, as (a.g.:!, b)) | #,\$,%)                       |
| Password Expired                                                                                                    |                                                                    |                               |
| The password on your account has expired. Ple                                                                                                    | ase use this                                                       | form to change your password. |
| Password Standards<br>Account passwords must, at a minimum:<br>• have at least eight characters;<br>• contain characters from at least three of the fo<br>• English lowercase letters (A - 2);<br>• Rumbers (O - 9);<br>• Non-alphanumeric symbols (e.g.: 1,#,\$,%)<br>• not contain your user's account name. | ollowing cat                                                       | egories:                      |
| Current Password                                                                                                    |                                                                    |                               |
| New Password                                                                                                    |                                                                    |                               |
| New Password (Confirm)                                                                                                    |                                                                    |                               |
| Change Password                                                                                                    |                                                                    | Cancel                        |
|                                                                                                    |                                                                    |                               |

#### Authority to Disclose Personal Information

In order to continue logging into OASIS for the first time, all users must agree to disclose information by clicking "I AGREE" button.

| AUTHORITY TO DISCLOSE PERSONAL INFORMATION                                                                                                    |
|----------------------------------------------------------------------------------------------------|
| All users must agree to disclose information as stated below in order to continue.                                                                                                    |
| I understand that the information collected, used and stored within the Saskatchewan Immigrant<br>Nominee Program (SINP) Online Application System (OASIS) constitutes personal information and is<br>subject to the provisions of The Freedom of Information and Protection of Privacy Act and relevant<br>regulations.                             |
| I understand that unauthorized access to OASIS is strictly prohibited, and the information contained<br>within is to be used and/or disclosed exclusively for the purposes for which it was acquired, or in<br>accordance with the Acts listed above. Any use or disclosure of this information for any other purposed<br>may result in prosecution. |
| I confirm my understanding of all the previous statements and have asked for and received an<br>explanation, or language translation if required, of every point that was not clear to me.                                                                                                    |
| IAGREE                                                                                                    |
|                                                                                                    |

#### • User ID or Password Recovery

In order to recover access to your account, on the login page, click "Forgot your User ID or Password?", then choose Recovery Method.

| will be sent to the email address as<br>2. To recover your username: |                                                                                                    |
|----------------------------------------------------------------------|----------------------------------------------------------------------------------------------------|
| usernames will be sent to the enter                                  | y choosing "Email" as recovery method and click "Submit". List of associated<br>ed email address. This will not reset password of any associated account(s). To<br>account, follow the instructions of step 1. |
| Recovery Method:                                                     | User ID Email                                                                                                    |
|                                                                      | Submit                                                                                                    |

Choose "User ID" to reset your password. You will be asked to enter the username used when you created your account. An email containing the username and temporary password will be sent to the email address associated with your User ID (or username).

If you want to recover your account using the email address used, click "Email" as recovery method. A list of usernames associated with your email address will be sent to you by email. To reset the password, you will need to perform the previous step using recovery method "User ID".

## **Section #2: Enter Personal Details**

• Click on "<u>Please click here to begin</u>" button

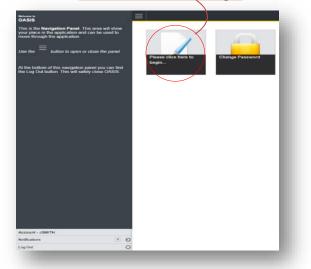

• Fill in all Applicant Information and Passport Details required below:

| Birthdate and Address Info for Matthew Leier                                                                                                    |                                                                                                    | Save    |
|----------------------------------------------------------------------------------------------------|----------------------------------------------------------------------------------------------------|---------|
| Please enter the applicant's personal contact information and birth date in the fields below. If the appl<br>Use of a Representative (IMM5476) form.<br>At any time you can click the 🖬 to the right to save your responses. | icant has a representative that will be conducting business on their behalf, the representative's contact information should be provided on the                                      | federal |
| Once you have entered your information, please click the 'Continue to Next Section                                                                                                    | on' button above. If you do not see the button, you have not saved all the required fields.                                                                                          |         |
| Prefix*                                                                                                    | ٥                                                                                                    |         |
| 🏂 Given Name                                                                                                    | Matthew                                                                                                    |         |
| A Middle Name                                                                                                    |                                                                                                    |         |
| n Surname                                                                                                    | Leier                                                                                                    |         |
| Gender*                                                                                                    | 0                                                                                                    |         |
| Marital Status*                                                                                                    | 0                                                                                                    |         |
| A Date of Birth                                                                                                    | 01-Dec-1960                                                                                                    |         |
|                                                                                                    | Date must be entered as DD-Mon-YYYY<br>Example: 01-Jan-2015                                                                                                    |         |
| Passport Number*                                                                                                    |                                                                                                    |         |
| Passport Expiry Date*                                                                                                    | DD-Mon-YYYY                                                                                                    |         |
| Intended Destination for Settlement                                                                                                    | 0                                                                                                    |         |
| In which country do you currently reside?*                                                                                                    | 0                                                                                                    |         |
|                                                                                                    | Your source country will not impact your chances of being invited to apply to the SINP. This information will be used to notify<br>you of any recruitment missions in your country.) |         |

• Fill in Residential/Home Address:

| sidential/Home Address |   |  |
|------------------------|---|--|
| Address Line 1*        |   |  |
| Address Line 2         |   |  |
| Address Line 3         |   |  |
| City / Town*           |   |  |
| Province/State*        | 0 |  |
| Postal Code            |   |  |
| Country*               | 0 |  |

If your Home Address is outside Canada, under Province/State, choose International/Outside Canada and type in your province.

| Province/State*                                         | International/Outside Canada | 0 |  |
|---------------------------------------------------------|------------------------------|---|--|
| If International, please specify province or state name |                              |   |  |
|                                                         |                              |   |  |

If your Home Address is the same as your mailing address, choose '**Yes**' for the question 'Is the mailing address the same as the Residential/Home Address?'.

| Is the mailing address the same as the Residential/Home Address?* | Yes<br>Selecting | No<br>'Yes' wil | ill copy your residential address into the mailing address. |  |
|-------------------------------------------------------------------|------------------|-----------------|-------------------------------------------------------------|--|
|                                                                   |                  |                 |                                                             |  |

• Fill in mailing address and telephone number if different from your home address:

| Mailling Address |                                                                                                    |
|------------------|----------------------------------------------------------------------------------------------------|
| Address Line 1*  |                                                                                                    |
| Address Line 2   |                                                                                                    |
| Address Line 3   |                                                                                                    |
| City / Town*     |                                                                                                    |
| Province/State*  | 0                                                                                                    |
| Postal Code      |                                                                                                    |
| Country*         | ٥                                                                                                    |
|                  |                                                                                                    |
| Telephone Number |                                                                                                    |
| Email Address*   |                                                                                                    |
|                  | The Applicant's Email Address is a required field and must include the applicant's email<br>address for the application to be considered complete. The application may be subject<br>to an integrity review for misrepresentation if the email address entered in the<br>Applicant's Email Address is not the applicant's email address. |

The Applicant's Email Address is a required field and must include the applicant's email address for the application to be considered complete. The application may be subject to an integrity review for misrepresentation if the email address entered in the Applicant's Email Address is not the applicant's email address.

• Select one that applies to you:

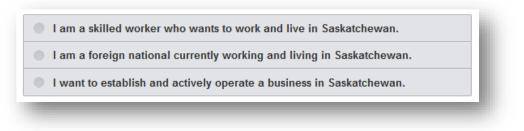

• Choose 'Yes' if you are appointing a representative, otherwise choose 'No'.

| Do you have a representative that will be conducting business on your behalf with Immigration,<br>Refugees and Citizenship Canada (IRCC), the Immigration and Refugee Board (IRB), Canada | Yes | No |
|----------------------------------------------------------------------------------------------------|-----|----|
| Border Services Agency (CBSA) and the Saskatchewan Immigrant Nominee Program(SINP)? $^{\star}$                                                                                            |     |    |

• Fill in the email address for the Consultant if you select 'Yes'

| Do you have a representative that will be conducting business on your behalf<br>with Immigration, Refugees and Citizenship Canada (IRCC), the Immigration<br>and Refugee Board (IRB), Canada Border Services Agency (CBSA) and the<br>Saskatchewan Immigrant Nominee Program(SINP)? * | Yes No |
|----------------------------------------------------------------------------------------------------|--------|
| Email address for Consultant*                                                                                                    |        |

• Click on the link below for information about use of a representative:

https://www.saskatchewan.ca/residents/moving-to-saskatchewan/provide-immigrationservices/immigration-consultant-and-foreign-worker-recruiter-licensing-andresponsibilities

Click Continue to Next Section to proceed.

## Section #3: Determine your Eligibility and Sub-category

• You must answer the series of questions on this page to determine eligibility and application category. First, to submit a Healthcare EOI, you must select an <u>eligible</u> <u>occupation</u>.

| Do you have a current job offer?*     Yes     No       Have you been accepted into Immigration, Refugees and Citizenship Canada's Express Entry profile Number? *     Yes     No       Please select your intended occupation *     Yes     No       Please select your intended occupation is regulated or requires professional certification, you will need in your occupation is regulated or requires professional certification, you will need in your occupation in Canada by reviewing your distance in the processing of your application will be paused until you obtain the practitioners     223 - Information systems testing technicians       1312 - Alied primarbits     1312 - Alied primarbits     1312 - Alied primarbits       1314 - Alied alienarbits     1314 - Alied alienarbits     1314 - Alied alienarbits       1314 - Validated primarbits     1314 - Alied alienarbits     1314 - Alied alienarbits       1312 - Alied alienarbits     1314 - Alied alienarbits     1314 - Alied alienarbits       1312 - Alied alienarbits     1314 - Alied alienarbits     1314 - Alied alienarbits       1312 - Medical alboratory technologists     1314 - Alied alienarbits     1314 - Alied alienarbits       1314 - Midical alboratory technologists     1314 - Alied alboratory technologists     1314 - Alied alboratory technologists       1314 - Midical alboratory technologists     1314 - Alied alboratory technologists     1314 - Alied alboratory technologists       1312 - Medical alboratory technologists     1314 - Alied alboratory technologists     1314 - A                                                                                                    | three years may be |
|----------------------------------------------------------------------------------------------------|--------------------|
| Please select your intended occupation*     101       Please select your intended occupation*     2283 - Information systems testing technicians       Please check to see if your occupation is regulated or requires professional certification, you will need to gain and the processing of your application in Canada by reviewing your editors     2283 - Information systems testing technicians       11/2 - Alled primary health practitioners     1222 - Objectived psychiatic nurse       1222 - View processing of your application will be paused until you obtain thirty - Droperotors     1222 - Objectived psychiatic nurse       1224 - Nield primary health practitioners     1222 - Objectived psychiatic nurse       1222 - View processing of your application will be paused until you obtain thirty - Droperotors     1222 - Objectived psychiatic nurse       1222 - View processing of your application will be paused until you obtain the processing of your application or apprenticeship from a university, college, or trade school that resulted in a degree, diploma or certificate? (V/N)*     211 - Medical indonatory technologists       212 - Medical advances     212 - Medical advances     212 - Medical advances       212 - Medical advances     212 - Medical advances     212 - Medical advances                                                                                                    |                    |
| 2283 - Information systems testing technicians           Please check to see if your occupation is regulated or requires professional certification, you will need to a set of your occupation is regulated or requires professional certification, you will need to a set of your occupation is regulated or requires professional certification, you will need to a set of your accupation is regulated or requires professional certification, you will need to a set of your accupation in Canada by reviewing your effective wing your effective win                                                  |                    |
| Please check to see if your occupation is regulated or requires professional certification, you will need to you will need to you you will need to you you will allow any technologists and you will allow any technologists and you will need to you will need to you you will allow any technologists and you will need to you will need to you you will need to you you will need to you you will need to you you will need to you you will need to you you will need to you you will need to you you will need to you you you will need to you you you will need to you you you will need to you you you will need to you you you will need to you you you will need to you you you will need to you you you will need to you you you you you w                                | •                  |
| 13/22 - Chicopation is regulated or requires professional certification, you will need to will assess if you have chosen the correct occupation in Canada by reviewing your explication will be paused until you obtain th 13/12 - Philomacids       13/22 - Alleed primary health practitioners         documentation. The processing of your application will be paused until you obtain th 13/12 - Philomacids       13/11 - Nationacids and speech-language pathologists         Have you completed post-secondary education, training or apprenticeship from a university, college, or trade school that resulted in a degree, diploma or certificate? (Y/N)*       23/11 - Medical laboratory technologists         22/12 - Medical laboratory technologists       23/12 - Medical adoratory technologists                                                                                                    | 0                  |
| If your occupation is regulated or requires professional certification, you will need to<br>will assess if you have chosen the correct occupation in Canada by reviewing your ef<br>documentation. The processing of your application will be paused until you obtain<br>Have you completed post-secondary education, training or apprenticeship from a university,<br>college, or trade school that resulted in a degree, diploma or certificate? (Y/N)*       5124 - Alfeed primary health practitioners         212 - Medical aboratory technologists<br>212 - Medical aboratory technologists<br>212 - Medical aboratory technologists<br>2134 - Calcular perfusionists and cardiopulmonary technologists<br>2134 - Medical aboratory technologists<br>2134 - Calcular addiation technologists                                                                                                    |                    |
| Have you completed post-secondary education, training or apprenticeship from a university,<br>college, or trade school that resulted in a degree, diploma or certificate? (Y/N)*<br>3214 - Medical laboratory technologists<br>3214 - Medical advantage in technologists<br>3214 - Streider advantage in technologists                                                                                                    |                    |
| 3215 - Medical radiation technologists                                                                                                    |                    |
| Is your degree, diploma or certificate related to the occupation you have chosen above?" 3216 - Medical snoorpaphers 3216 - Medical snoorpaphers 3219 - Other hologists and electrophysiological diagnostic technologists, n.e. 3219 - Other medical technologists and technologists and technologists, technologists, technologi |                    |
| [3237 - Other technical occupations in the rapy and assessment<br>You cannot proceed until all required responses have be[3113 - Nurse aldes, orderlies and publicatins extroic associates                                                                                                    |                    |

<u>Occupation In-Demand and Express Entry Occupation Requirements</u>. If your occupation is regulated or requires professional certification, your employer may need the documentation in the above list before offering you employment.

You must respond to all remaining questions below before you can proceed.

| ave you completed post-seco<br>pprenticeship from a university<br>esulted in a degree, diploma o | y, college, or trade school that         | Yes No                 |
|--------------------------------------------------------------------------------------------------|------------------------------------------|------------------------|
|                                                                                                  | ficate related to the occupation         | Yes No                 |
| u have chosen above?"                                                                            |                                          |                        |
|                                                                                                  |                                          |                        |
| _                                                                                                |                                          |                        |
| k 🔝 to save your re                                                                              | sponses, and                             |                        |
|                                                                                                  | sponses, and<br>to check the application | category you are apply |

If the category shown is not what you are intending to apply under, you may change your responses by clicking on **Change Responses** 

|   | or click " <b>No</b> " for more information.                                                                                                    |
|---|----------------------------------------------------------------------------------------------------|
| • | If you have made the correct selections, you should see "International Healthcare Worker EOI" as your selected category, in addition to any other categories you may be eligible for. |

| Based on your saved responses you will be applying under the following category: - International Healthcare Worker EOI                                                                                                    |
|----------------------------------------------------------------------------------------------------|
| An International Healthcare Worker EOI submission is not an application to the SINP. It is a pre-application form which allows you to fill out an online form to indicate your interest in working in Saskatchewan in a selected Health sector occupation and show your qualifications. The information asked for is used to identify you for job opportunities being offered by Saskatchewan healthcare sector employers. Please visit www.saskatchewan.ca/health-eoi for more information on the Healthcare Worker EOI. |
| If you receive an employment offer, you may be eligible for the SINP's International Skilled Worker: Employment Offer or the Hard-to-Fill Skills Pilot.                                                                                                    |
| Not all candidates who submit an EOI will receive a job opportunity notification.                                                                                                    |
| Foreign workers who receive an employment offer from a Saskatchewan employer do not need to create an EOI profile but can apply directly to the International Skilled Worker:<br>Employment Offer sub-category or the Hard-to-Fill Skills Pilot.                                                                                                    |
|                                                                                                    |

• Review your Birthdate and Address Information. If you want to update your personal details, please click on **Edit Birthdate and/or Address** button.

Yes

| Step 1<br>Birthdate and Address       | Birthdate and Address In                                                                                                    | fo for Tu Guide                                                                                                    | View Correspondences                                                         | Next  |
|---------------------------------------|----------------------------------------------------------------------------------------------------|----------------------------------------------------------------------------------------------------|------------------------------------------------------------------------------|-------|
| Step 2<br>Eligibility for Application | Please enter the applicant's personal co<br>the fields below. If the applicant has a re<br>business on their behalf, the represental | presentative that will be conducting                                                                                                    | Edit Birthdate and/or Address Cancel EOI                                     |       |
| Step 3<br>Consultant                  | Provided on the federal Use of a Repres<br>At any time you can click the 🖬 to the                                                    | entative (IMM5476) form.                                                                                                    |                                                                              | Files |
|                                       |                                                                                                    |                                                                                                    |                                                                              |       |
| EOI Points                            | Expression of Interest (EOIs) can                                                                                                    | d are eligible to receive an invitation to                                                                                                   | e date of receipt. If your EOI is not selected during this time it           |       |
| EOi Points                            | Expression of Interest (EOIs) can                                                                                                    | d are eligible to receive an invitation to<br>remain in the pool for 12 months from the                                                      | apply.<br>e date of receipt. If your EOI is not selected during this time it |       |
| EOI Points                            | those that have been Submitted<br>Expression of Interest (EOIs) can<br>will be removed from the Express                              | a are eligible to receive an invitation to<br>remain in the pool for 12 months from the<br>ion of Interest pool and you will be able to      | apply.<br>e date of receipt. If your EOI is not selected during this time it |       |
| EOI Points                            | those that have been Submittee<br>Expression of Interest (EOIs) can<br>will be removed from the Express<br>Prefix                    | d are eligible to receive an invitation to<br>remain in the pool for 12 months from th<br>ion of Interest pool and you will be able t<br>Mr. | apply.<br>e date of receipt. If your EOI is not selected during this time it |       |

## After making changes, click "Confirm..." button then Next.

| Step 1<br>Birthdate and Address | Step 1<br>Birthdate and Address Info for Tu Guide                                                                                                    | View Correspondences                  | Next  |
|---------------------------------|----------------------------------------------------------------------------------------------------|---------------------------------------|-------|
| Step 2                          | Please enter the applicant's personal contact information and birth date in                                                                                        | Cancel EOI                            | ~     |
| Eligibility for Application     | the fields below. If the applicant has a representative that will be conducting<br>business on their behalf, the representative's contact information should be    | Confirm Name, Birthdate and Addresses |       |
| Step 3<br>Consultant            | <ul> <li>provided on the federal Use of a Representative (IMM5476) form.</li> <li>At any time you can click the Im to the right to save your responses.</li> </ul> |                                       | Files |
| Step 4<br>EOI Points            | Once you have entered your information, please click the 'Co<br>will not be able to submit your application until these changes hav                                |                                       |       |

• Review Eligibility for Application

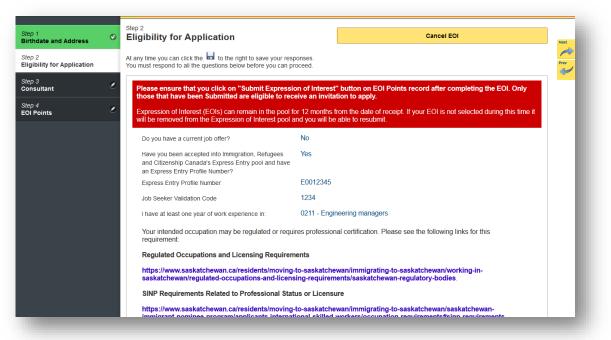

The responses in this step can be modified after submitting your Expression of Interest by clicking '**Make Changes to EOI**'.

## Section #4: Declare Consultant (If Applicable)

If you have declared the use of an immigration representative on your Birthdate and Address Screen, a Consultant screen will automatically be created. More information about using a representative can be found on the link below:

https://www.saskatchewan.ca/residents/moving-to-saskatchewan/provide-immigrationservices/immigration-consultant-and-foreign-worker-recruiter-licensing-and-responsibilities

Please select your representative from the list of approved representatives. Correspondence from the SINP will automatically be sent to the Email address specified on Birthdate and Address record of the selected representative.

| Step 1<br>Birthdate and Address       | 0 | Step 3<br>Consultant                                                                                                    |                                                                                | Cancel EOI                   |                       |
|---------------------------------------|---|----------------------------------------------------------------------------------------------------|--------------------------------------------------------------------------------|------------------------------|-----------------------|
| Step 2<br>Eligibility for Application | ۲ | Please know that only immigration consultants who are licensed and<br>registered by the SINP or lawyers with a valid membership with a Car<br>provincial or territorial law society are eligible to submit EOIs to the S                      | nadian<br>SINP                                                                 |                              |                       |
| Step 3<br>Consultant                  |   | Express Entry, Occupations In-Demand or Entrepreneur category. F<br>not permitted to represent candidates and representatives that are f<br>members must be able to prove a family relationship to be eligible.                               |                                                                                |                              | l                     |
| Step 4<br>EOI Points                  | ٢ | Please ensure that you click on "Submit Expression of<br>that have been Submitted are eligible to receive an invi<br>Expression of Interest (EOIs) can remain in the pool for 12<br>be removed from the Expression of Interest pool and you w | itation to apply. EOIs not Sub<br>months from the date of receip               | mitted within 30 days of a   | creation will expire. |
|                                       |   |                                                                                                    |                                                                                |                              |                       |
|                                       |   | Please select your Consultant*                                                                                                    | Represe                                                                        | ntative Lawyer               | $\odot$               |
|                                       |   | If                                                                                                    | Represe<br>your representative cannot be f<br>the 'Representative is not liste | ound, please type in 'Not li |                       |
|                                       |   | If                                                                                                    | your representative cannot be f<br>the 'Representative is not liste            | ound, please type in 'Not li |                       |

## Section #5: Complete EOI Points Grid

The information you provide will result in a points score. The EOI profile uses the same point assessment grid as the International Skilled Worker categories.

For more information on the point assessment grid, please visit: <u>https://www.saskatchewan.ca/residents/moving-to-saskatchewan/live-in-saskatchewan/by-immigrating/saskatchewan-immigrant-nominee-program/browse-sinp-programs/applicants-international-skilled-workers/assess-your-eligibility</u>

Your EOI status will initially show "Not Yet Submitted".

| itep 1<br>Iirthdate and Address     | 0 | Step 4<br>EOI Points                                                                                                    | Status<br>Not Yet Submitted                                             |
|-------------------------------------|---|----------------------------------------------------------------------------------------------------|-------------------------------------------------------------------------|
| tep 2<br>ligibility for Application | 0 | Please visit www.saskatchewan.ca to learn more about EOI process and points.                                                                  | Cancel EOI                                                              |
| tep 3<br>onsultant                  | ۲ |                                                                                                    |                                                                         |
| ep 4                                |   | Please ensure that you click on "Submit Expression of Interest" those that have been Submitted are eligible to receive an invitat             |                                                                         |
|                                     |   |                                                                                                    | ion to apply.                                                           |
| OI Points                           |   | Expression of Interest (EOIs) can remain in the pool for 12 months fr<br>will be removed from the Expression of Interest pool and you will be | om the date of receipt. If your EOI is not selected during this time it |

#### **Education and Training**

Fill in points for highest completed education. For education completed outside Canada, choose the Canadian Equivalency stated on your Educational Credential Assessment (ECA).

| A. Education and Training                                                                                                    |   |
|----------------------------------------------------------------------------------------------------|---|
| The principal applicant's education points are calculated according to documented proof of completed post secondary ed training programs from a nationally or provincially recognized institution or regulatory body. The principal applicant must in certificates or degrees for any education or training with their complete transcripts. (Maximum total points = 23) |   |
| Education and Training Completed*                                                                                                    |   |
|                                                                                                    | 0 |
|                                                                                                    |   |

Please answer the question regarding licensure based on the NOC code you have chosen under the Eligibility page. Choose N/A if the NOC code does not require licensure.

| Do you have proof of Professional Status or Licensure in<br>Saskatchewan if required for your occupation? | Yes | No | N/A |
|----------------------------------------------------------------------------------------------------|-----|----|-----|
| (Please review the SINP's Requirements Related to Professional                                            |     |    |     |
| Status and Licensure found at                                                                             |     |    |     |
| https://www.saskatchewan.ca/residents/moving-to-                                                          |     |    |     |
| saskatchewan/live-in-saskatchewan/by-                                                                     |     |    |     |
| immigrating/saskatchewan-immigrant-nominee-program/browse-                                                |     |    |     |
| sinp-programs/applicants-international-skilled-                                                           |     |    |     |
| workers/occupation-requirements. Only select N/A if your                                                  |     |    |     |
| occupation is not a regulated occupation.)*                                                               |     |    |     |

Please answer the question regarding any degrees, diplomas or certificates in Canada that relate to your chosen occupation.

| Do you have a degree, diploma or certificate from a post-          | Yes | No  | I |
|--------------------------------------------------------------------|-----|-----|---|
| secondary institution in Canada related to the occupation you have | 103 | 110 | L |
| chosen in your EOI?*                                               |     |     | l |

**Please Note:** An Educational Credential Assessment (ECA) is a mandatory document for postsecondary education completed outside of Canada that is included in your SINP application. You must include assessment of the education related to the occupation you have chosen in your Expression of Interest (EOI). Your ECA must also include assessment of the education claimed for the Point Assessment Grid.

*An Educational Credential Assessment (ECA) is not applicable for education that was completed in Canada.* 

#### **Skilled Work Experience**

The principal applicant's work experience points are calculated according to documented proof of skilled work experience in their **intended occupation NOC** in the last ten years.

Select the number of years you worked in your **<u>intended occupation NOC</u>** during the most recent five years:

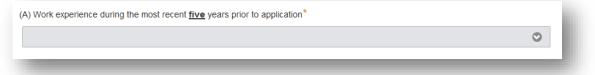

Select the number of years you worked in your **<u>intended occupation NOC</u>** during the six to ten year period prior to application:

| e.g., If an application | is submitted on 1-Jan-2 | 14, points for experience gain | ed during the most recent five yea | ars would |
|-------------------------|-------------------------|--------------------------------|------------------------------------|-----------|
|                         |                         |                                | ear period would be from 2004-200  |           |

#### Language Ability

Select your language ability points based on the lowest CLB equivalent of your English or French language test results. You may also claim points for your Second Official Language if applicable.

| French. If the applicant is proficient in both, s/he should<br>Applicants must submit official results of a recent SINF<br>Language Benchmarks. (Maximum total points = 30(20 | d choose the<br>P-approved la<br>0 + 10)) Visit<br>t <b>ins-manuals</b> | documented ability in one of Canada's official languages,<br>language that is most comfortable as the first official lang<br>nguage test as proof of language proficiency. "CLB" refer<br>https://www.canada.ca/en/immigration-refugees-citiz/<br>/standard-requirements/language-requirements/test-<br>3 4 to 9+. | juage.<br>is to Canadian<br><b>enship</b> |
|----------------------------------------------------------------------------------------------------|-------------------------------------------------------------------------|----------------------------------------------------------------------------------------------------|-------------------------------------------|
| First Official Language*                                                                                                    |                                                                         |                                                                                                    |                                           |
|                                                                                                    |                                                                         |                                                                                                    | $\odot$                                   |
| Are you bi-lingual in French and English?<br>Do you have a valid Language test for the second<br>official language?                                                           | Yes                                                                     | No                                                                                                    |                                           |
| Second Official Language                                                                                                    |                                                                         |                                                                                                    | •                                         |

#### Age

Age points are calculated according to the date of application to the SINP.

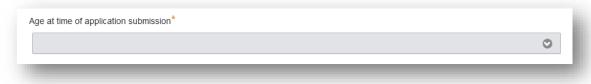

#### Connection to Saskatchewan Labour Market and Adaptability

The principal applicant's points are calculated according to documented proof of a strong connection to Saskatchewan with genuine intention and ability to successfully settle and economically establish in Saskatchewan as a permanent resident. (Maximum total points = 30).

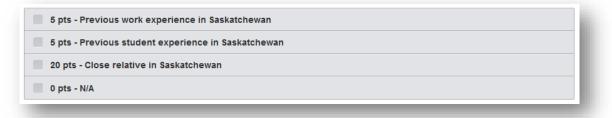

Close family relative in Saskatchewan - *The applicant or accompanying spouse has a family relative that is a Canadian citizen or permanent resident living in Saskatchewan. This includes a: parent, sibling, grandparent, aunt, uncle, niece, nephew, cousin and step-family members or in-laws of the same relationships.* 

Past work experience in Saskatchewan - At least 12 months of work in the past five years on a valid work permit.

Past student experience in Saskatchewan - *At least one full-time academic year at a recognized Saskatchewan post-secondary education institution on a valid study permit.* 

### **Additional Information**

Please select 'Yes' or 'No' to the following question:

| Do you have an existing work permit that allows you to work in Canada?*                                                                                                    | Yes | No |
|----------------------------------------------------------------------------------------------------|-----|----|
| Do you consent to have the SINP share your profile and/or resume<br>with a Saskatchewan employer who is recruiting workers in your<br>intended occupation?*                                                                                          | Yes | No |
| I understand that the information contained in my Expression of<br>Interest profile will form part of any subsequent application and that<br>I am responsible for the truthfulness, completeness, and<br>correctness of the information submitted. * | Yes | No |

| Do you have an existing work permit that allows you to work in Canada?*                                                                                     | Yes No                                                                |   |
|----------------------------------------------------------------------------------------------------|-----------------------------------------------------------------------|---|
| Work Permit Type*                                                                                                    |                                                                       | • |
| Work Permit Expiration Date*                                                                                                    | DD-Mon-YYYY                                                           | 0 |
| Do you consent to have the SINP share your profile and/or resume<br>with a Saskatchewan employer who is recruiting workers in your<br>intended occupation?* | Date must be entered as DD-Mon-YYYY<br>Example: 01-Jan-2015<br>Yes No |   |
|                                                                                                    |                                                                       |   |

## Section #6: Review and Submit EOI

After answering all the required questions and <u>saving the screen</u>, you will see the **Submit Expression of Interest** button at the bottom of the screen.

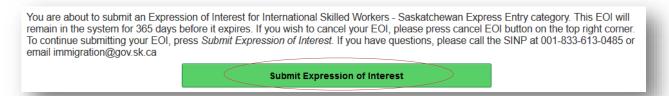

Click on **Submit Expression of Interest** button. If all the required information is provided, your EOI will be submitted and a notification will be displayed.

 Your Expression of Interest (EOI) has been submitted to the SINP.
 You can update your EOI by clicking on "Make Changes to EOI" button but you must submit your EOI again to be eligible for an invitation to apply.

## **Canceling your EOI**

If you would like to cancel your current EOI, you can click on **Cancel EOI**. This will delete your EOI and you will have to repeat this process again if you wish to submit an EOI in the future.

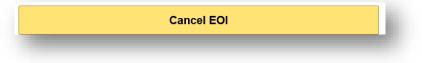

## **Updating Your EOI after Submission**

If you want to update the EOI information you provided, click on **Make Changes to EOI** button on the EOI Points screen to update your EOI.

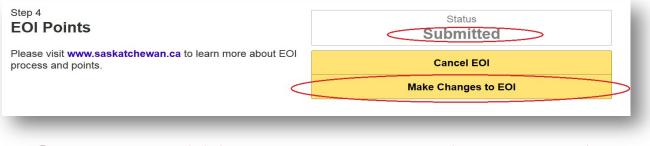

You must save and click on **Submit Expression of Interest** button again to re-submit your EOI.

- End of Guide -